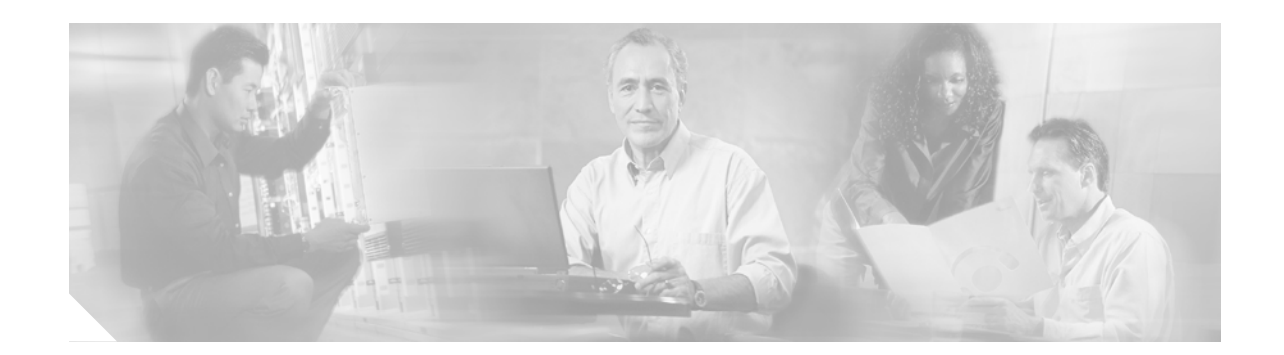

# **Release Notes for Cisco IOS Release 12.2(12)DA3 for Cisco DSLAMs with NI-2 Cards**

#### **October 31, 2003**

These release notes describe features and caveats in Cisco IOS Release 12.2(12)DA3 for the Cisco 6015, Cisco 6160, and Cisco 6260 digital subscriber line access multiplexers (DSLAMs).

Cisco IOS Release 12.2(12)DA3 is based on Cisco IOS Release12.2(12)DA2, and includes all of the new features and corrections made in 12.2(12)DA2, 12.2(12)DA1 and 12.2(12)DA. To see the release notes for Cisco IOS Release 12.2(12)DA2, go to www.cisco.com and click **Products & Services > Switches > Cisco 6000 Series IP DSL Switches > Technical Documentation > Instructions and Guides > Release Notes >** *Release Notes for Cisco IOS Release 12.2(12)DA2 for Cisco DSLAMs with NI-2 Cards*.

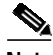

**Note** When you upgrade from Cisco IOS Release 12.1(5)DA2 or earlier images on the NI-2 card to Release 12.2(12)DA3, you must format the bootflash on the NI-2 card before loading the Release 12.2(12)DA3 dboot image. See the ["Limitations and Restrictions" section on page 11](#page-10-0).

For pointers to more information about the Cisco 6015, Cisco 6160, and Cisco 6260 DSLAMs, and their software, refer to the ["Related Documentation" section on page 25](#page-24-0). To learn more about caveats, visit the Cisco web site—see the ["Obtaining Documentation" section on page 25](#page-25-0) for details. Information about electronic documentation can be found in both the ["Obtaining Documentation" section on page 25](#page-25-0) and the ["Documentation CD-ROM" section on page 26](#page-25-1).

# **Contents**

This document contains the following topics:

- **•** [System Requirements, page 2](#page-1-0)
- **•** [New Hardware Features in Release 12.2\(12\)DA, page 2](#page-1-1)
- [Installation Notes, page 6](#page-5-0)
- **•** [Limitations and Restrictions, page 11](#page-10-0)
- **•** [Important Notes, page 16](#page-15-0)

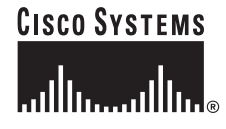

- **•** [Caveats, page 18](#page-18-0)
- **•** [Related Documentation, page 25](#page-24-0)
- **•** [Obtaining Documentation, page 25](#page-25-0)
- **•** [Obtaining Technical Assistance, page 26](#page-26-0)

## <span id="page-1-0"></span>**System Requirements**

Cisco IOS Release 12.2(12)DA runs on these DSLAMs:

- **•** Cisco 6015 DSLAM
- **•** Cisco 6160 DSLAM
- **•** Cisco 6260 DSLAM

# **New and Changed Information**

The following sections provide new and changed information for Cisco IOS Release 12.2(12)DA3, 12.2(12)DA2, 12.2(12)DA1, 12.2(12)DA, and 12.2(10)DA.

### **Cisco IOS Release 12.2(12)DA3**

Cisco IOS Release 12.2(12)DA3 is based on Cisco IOS Release 12.2(12)DA2 and includes all of the new features and corrections in Release 12.2(12)DA2, 12.2(12)DA1, and 12.2(12)DA. In addition, this release fixes the bugs described in the ["Resolved Caveats—Release 12.2\(12\)DA3" section on page 19](#page-18-1).

### **Cisco IOS Release 12.2(12)DA2**

Cisco IOS Release 12.2(12)DA2 is based on Cisco IOS Release 12.2(12)DA1 and includes all of the new features and corrections in Release 12.2(12)DA1, and 12.2(12)DA. In addition, this release fixes the bugs described in the ["Resolved Caveats—Release 12.2\(12\)DA2" section on page 19.](#page-18-2)

## **Cisco IOS Release 12.2(12)DA1**

Cisco IOS Release 12.2(12)DA1 is based on Cisco IOS Release 12.2(12)DA and includes all of the new features introduced in that release. In addition, this release fixes the bugs described in the ["Resolved](#page-19-0) [Caveats—Release 12.2\(12\)DA1" section on page 20.](#page-19-0)

### <span id="page-1-1"></span>**New Hardware Features in Release 12.2(12)DA**

Cisco IOS Release 12.2(12)DA introduces the following new hardware feature:

**•** The Cisco OC-3c/OC-3c NI-2 card has been enhanced to support quality of service (QoS) in a fully loaded chassis of G.SHDSL SHTU-C (8xG.SHDSL) line cards. This enhancement eliminates the random cell drops that previously occurred in a chassis loaded with more than 16 G.SHDSL line cards.

 $\mathcal{L}_{\mathcal{A}}$ 

Use the enhanced NI-2 card if you plan to deploy more than 16 G.SHDSL line cards in a Cisco DSLAM.

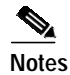

**Notes** A Cisco DSLAM can support either legacy or enhanced NI-2 cards.

The new NI-2 cards (NI-2-155SM-155SM2 and NI-2-155MM-155MM2) support Cisco IOS Release 12.1(7)DA2 or later; however, the card's new features are only enabled in Release 12.2(12)DA or later.

#### **Enhanced Cisco OC-3c/OC-3c NI-2 Card Overview**

This section describes how the Cisco OC-3c/OC-3c NI-2 card was enhanced to support QoS in a fully loaded chassis of G.SHDSL SHTU-C (8xG.SHDSL) line cards.

To accommodate these enhancements, the following changes were made to the legacy NI-2 card:

**•** The upstream field programmable gate array (FPGA) was enhanced to support QoS tables for the upstream traffic manager (UPTM).

The DSLAM automatically builds the upstream QoS tables using the QoS values defined by commands such as **atm connection-traffic-table-row** and **atm pvc**. (See the ["New and Changed](#page-2-0) [Software for New Cisco OC-3c/OC-3c NI-2 Cards" section on page 3](#page-2-0) for a list of **atm** commands used to set upstream QoS table values.)

**•** The size of the bootflash memory and main dynamic RAM (DRAM) were increased (see [Table 1](#page-2-1)).

#### **Supported Cisco DSLAM Chassis**

The enhanced NI-2 card can be installed in the following Cisco DSLAM chassis:

Cisco 6100 DSLAM Cisco 6130 DSLAM Cisco 6015 DSLAM Cisco 6160 DSLAM Cisco 6260 DSLAM

#### **OC-3c/OC-3c NI-2 Card Memory Enhancements**

[Table 1](#page-2-1) shows the memory enhancements made to the new Cisco OC-3c/OC-3c NI-2 card.

<span id="page-2-1"></span>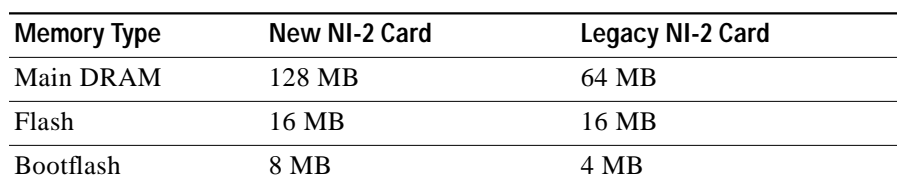

#### *Table 1 NI-2 Memory Enhancements*

#### <span id="page-2-0"></span>**New and Changed Software for New Cisco OC-3c/OC-3c NI-2 Cards**

The following list describes the software changes made to accommodate the enhanced NI-2 card:

**•** The **show hardware** command output displays the new NI-2 card types:

NI2-155MM-155MM2 NI2-155SM-155SM2

- **•** The following **atm** commands were enhanced to accommodate upstream QoS tables. In addition to configuring the QoS values for the ATM switch component of the DSLAM, these commands now also define the values for the upstream QoS tables.
	- **atm clp-drop atm connection-traffic-table-row atm input-queue atm input-threshold atm pvc atm soft-vc**
- **•** The **show ni2-switch registers** and **show ni2-switch memory** commands have been enhanced to show upstream field programmable gate array (FPGA) data. For more information, see the description of these commands in the *Command Reference for Cisco DSLAMs with NI-2*.
- **•** Two new object identifiers (OIDs) were added to the CISCO-ENTITY-VENDORTYPE-OID-MIB for the enhanced Cisco OC-3c/OC-3c NI-2 cards:

cevNi2WanOc3smSubOc3smRev2 cevNi2WanOc3mmSubOc3mmRev2

**•** The policer function was modified to reduce congestion in the DSLAM. The policer was moved to the upstream FPGA, which is closer to the upstream source. Note that as a result of this change, the DSLAM experiences low data throughput when policing on peak cell rate (PCR) with a large packet size and a data rate that greatly exceeds the selected PCR.

### **Cisco OC-3c/OC-3c NI-2 Card Requirements**

The following requirements apply to legacy and enhanced Cisco OC-3c/OC-3c NI-2 cards:

#### **Enhanced NI-2 Card Requirements**

- **•** An enhanced NI-2 card (NI-2-155SM-155SM2 or NI-2-155MM-155MM2).
- **•** Cisco IOS Release 12.2(12)DA or later. The enhanced NI-2 card supports Release 12.1(7)DA2 or later. However, the card's new features are only enabled in Release 12.2(12)DA or later.
- **•** A new ni2-dboot2-mz image (which is shipped preinstalled in the NI-2 bootflash memory).

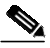

**Note** The old dboot image does not work on enhanced NI-2 cards. If you load a dboot image onto a new NI-2 card, the NI-2 card becomes inoperable. (See the ["Correcting Bootup Problems"](#page-8-0) [section on page 9](#page-8-0) for instructions on how to recover if this happens.)

#### **Legacy NI-2 Card Requirements**

- **•** A legacy NI-2 card.
- **•** A Cisco IOS software release that supports the features you need.
- **•** A corresponding ni2-dboot-mz image.

### **New Software Features in Release 12.2(12)DA**

Cisco IOS Release 12.2(12)DA introduces the following new software feature:

**•** The Octal-Port DMT ATU-C over ISDN (8xDMT over ISDN) line card has been enhanced to operate with the following customer premises equipment (CPEs):

- **–** Cisco SOHO 76 and 826 CPEs
- **–** Alcatel-based CPEs

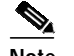

**Note** Alcatel-based CPEs and Cisco SOHO 76 and 826 CPEs require Cisco IOS Release 12.2(4)YA2 or later. We also recommend that you issue the **dsl operating-mode annexb-ur2** command at the CPE to enable DMT operating mode on these CPEs.

## **New Hardware Features in Release 12.2(10)DA**

No new hardware features were introduced in Cisco IOS Release 12.2(10)DA.

## **New Software Features in Release 12.2(10)DA**

The following new software features were introduced in Cisco IOS Release 12.2(10)DA.

### **DMT Power-Management-Additional-Margin**

The 8xDMT line card can run in power-management mode in the G.dmt or the T1.413 mode. The resulting power cutback produces a reduction in power dissipation and crosstalk. Only 8xDMT line cards support power management. All CPEs may not support the DSL functionality for power management to function correctly. Check with a Cisco customer representative to verify CPE compatibility with the 8xDMT power management.

You control the power management feature by including a **dmt power-management-additional-margin** command in a profile and assigning that profile to a line card interface. This Cisco IOS software command allows you to set the additional margin for each channel from 0 dB (off) to 15 dB. This sets the additional margin that will be added to the target margin. If the sum of the target margin and additional margin exceeds 15dB, it is capped at 15dB. If the actual margin of the line is higher than the sum of the configured target and additional margin, and all the above conditions are met, then power management attempts to reduce the actual margin, and as a consequence the power level as well.

Not all CPE support power management. If you connect an unsupported CPE to a port on which power management is turned on, you will not see a reduction in the actual margin or power level. The operating modes supported by power management are T1.413and G-992-1 (G.DMT). [Table 2](#page-4-0) shows the CPE and specifies which operating mode supports them.

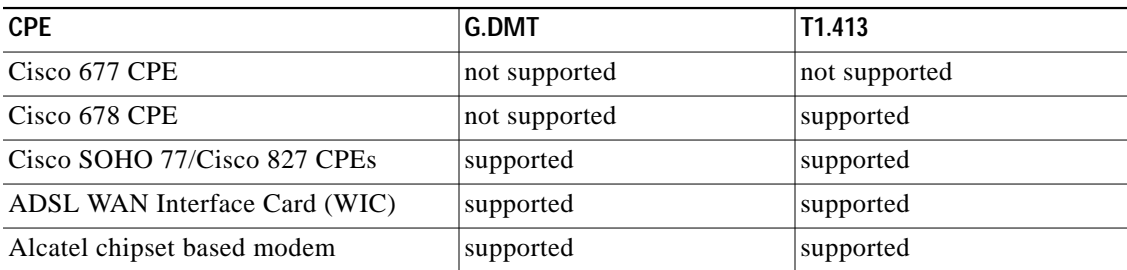

#### <span id="page-4-0"></span>*Table 2 CPEs and Power Management Support*

A reduction in the power level occurs if there is excess margin on the line. For the downstream direction, if there is excess margin, then IOS displays a reduction in margin for the modes listed above, and a reduction in transmit power for T1.413 mode. For the upstream direction, if there is excess margin, then Cisco IOS software displays a reduction in the margin for G-992-1 mode only. Cisco IOS software does not display a reduction in transmit power for the upstream direction.

#### **ATM OAM Cells Supported in Fast Path Mode**

The NI-2 card now supports ATM OAM cells through fast path mode. Also, you can now use the **ping atm** utility command in fast path mode.

#### **Enhanced ATM OAM Segment Cells Support**

A new command, **atm oam intercept segment**, allows you to enable or disable receiving ATM OAM segment cells on valid connections. By default, ATM OAM cells received on unconfigured or down connections are dropped. For more information, see the *[C](http://www.cisco.com/univercd/cc/td/doc/product/dsl_prod/ios_dsl/rel122/command/index.htm)ommand Reference for Cisco DSLAMs with NI-2*.

#### **MIB Object Changes**

This release contains changes to the following Management Information Base (MIB) objects:

The power management feature is configurable through the CISCO-ADSL-DMT-LINE-MIB. The MIB object cAdslAtucDmtConfPMAddSnrMgn configures the downstream component and the MIB object cAdslAturDmtConfPMAddSnrMgn configures the upstream component on that particular DSL profile. Both objects have a default value of 0 and can be configured from 0 to 150 tenths of a dB in increments of 10. Using SNMP to set the objects to 0 disables the power management feature on the ports.

## <span id="page-5-0"></span>**Installation Notes**

The following sections provide useful information for Cisco IOS Release 12.2(12)DA3 installation and operation:

- **•** [Upgrading Bootflash on a Legacy NI-2 Card to the 12.2\(12\)DA3 dboot Image, page 6](#page-5-1) (Legacy NI-2 Cards)
- **•** [Upgrade Bootflash on a Legacy NI-2 Card to the 12.1\(5\)DA1 dboot Image, page 8](#page-7-0) (Legacy NI-2 Cards)
- **•** [Booting the Enhanced OC-3/OC-3 NI-2 Card, page 9](#page-8-1) (Enhanced NI-2 Cards)

### <span id="page-5-1"></span>**Upgrading Bootflash on a Legacy NI-2 Card to the 12.2(12)DA3 dboot Image**

When you upgrade from Cisco IOS Release 12.1(5)DA1 or earlier images on a legacy NI-2 card to Release 12.2(12)DA3, you must reformat the bootflash on the NI-2 card.

If you are upgrading from Cisco IOS Release 12.1(7)DA3, 12.2(1b)DA1, 12.2(5)DA1, 12.2(7)DA, 12.2(10) DA, 12.2(12)DA, 12.2(12)DA1, or 12.2(12)DA2 you do not need to reformat the bootflash. You can skip this section and follow the DSLAM upgrade procedure at the following URL:

http://www.cisco.com/univercd/cc/td/doc/product/dsl\_prod/ios\_dsl/rel122/config/04conf09.htm

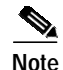

**Note** We recommend that you have console access to the NI-2 card during the upgrade procedure. You can use the console connection to troubleshoot any unexpected events that occur during the upgrade.

To upgrade the boot image on a legacy NI-2 card, perform the following steps in privileged EXEC mode:

<span id="page-6-3"></span><span id="page-6-2"></span><span id="page-6-1"></span><span id="page-6-0"></span>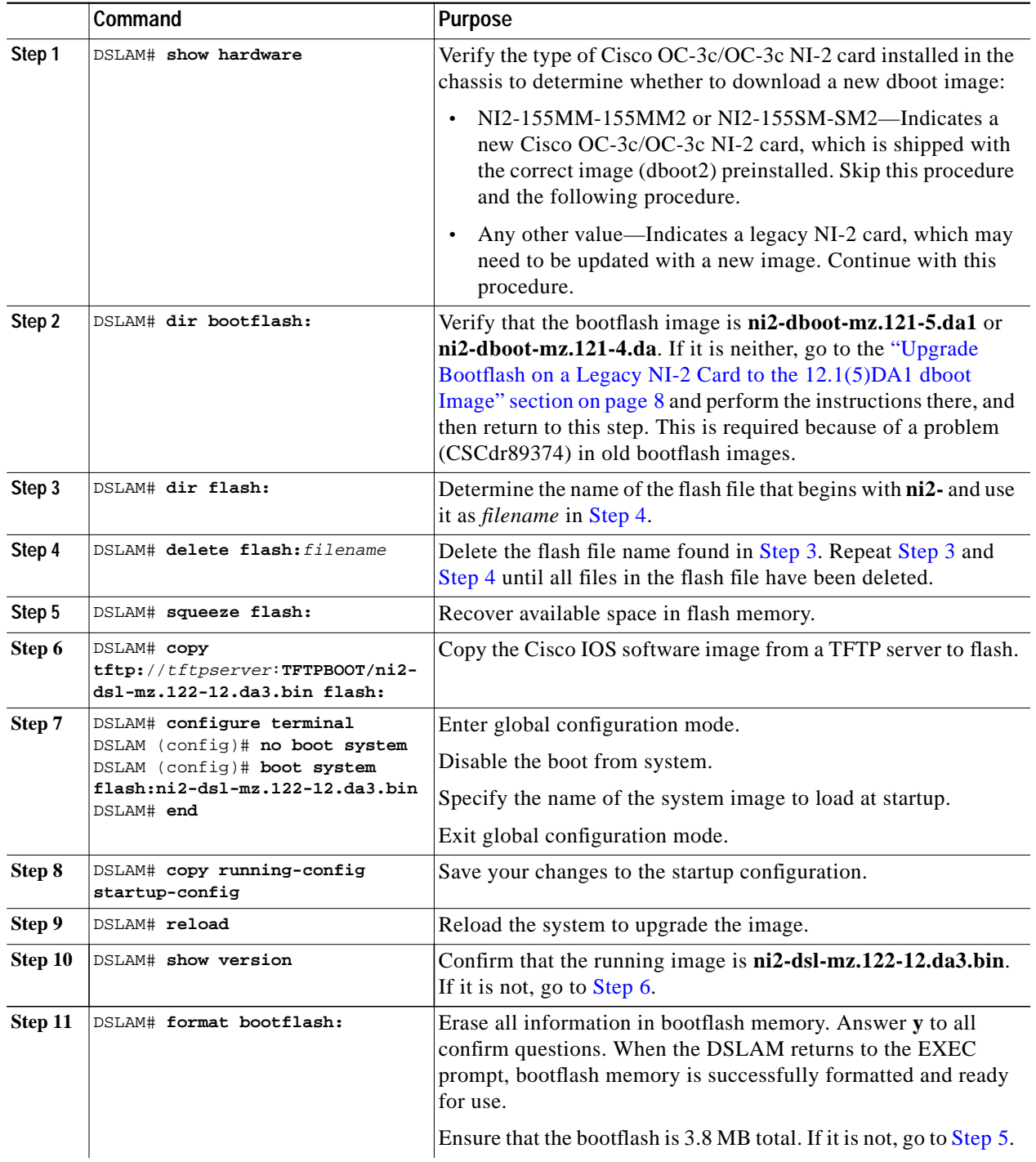

П

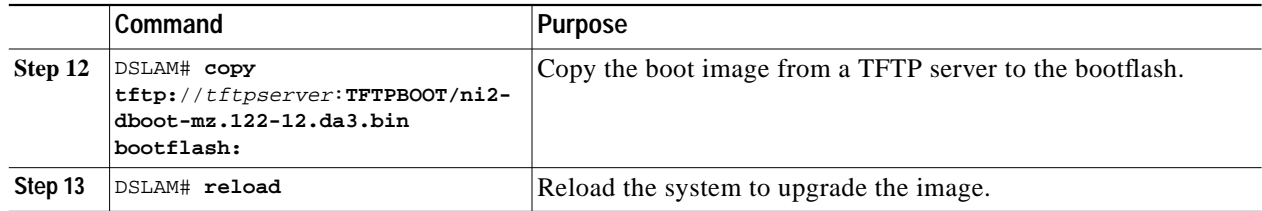

# <span id="page-7-0"></span>**Upgrade Bootflash on a Legacy NI-2 Card to the 12.1(5)DA1 dboot Image**

When you upgrade from Release 12.1(3)DA or earlier images on a legacy NI-2 card to Release 12.1(5)DA1, we recommend that you upgrade the bootflash image on the NI-2 card to the 12.1(5)DA1 dboot image.

To upgrade the dboot image in bootflash on a legacy NI-2 card, perform the following steps:

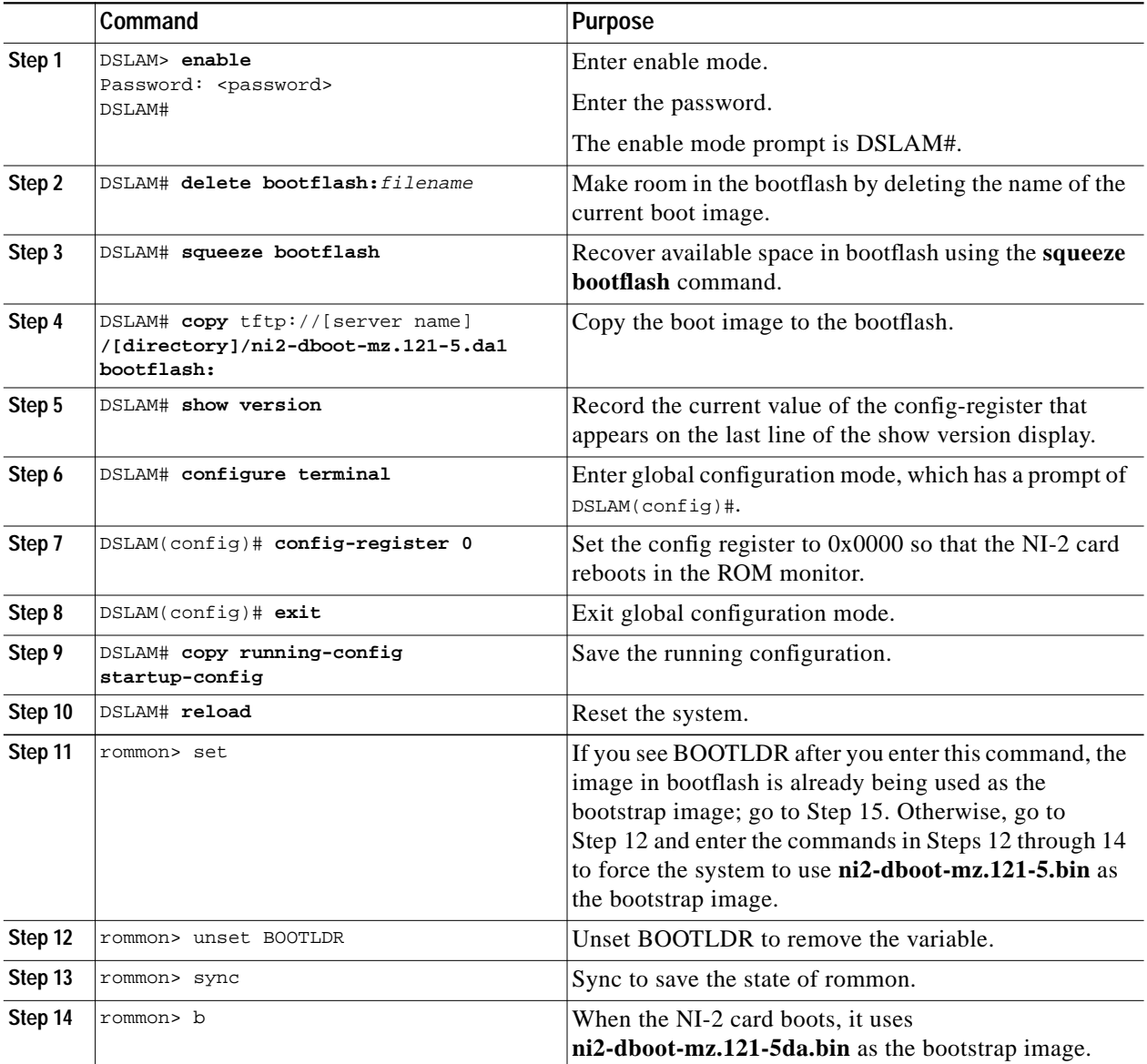

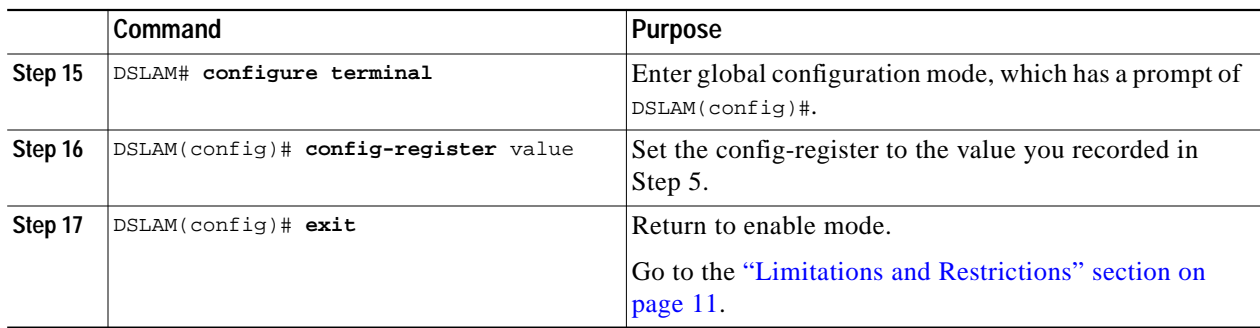

## <span id="page-8-1"></span>**Booting the Enhanced OC-3/OC-3 NI-2 Card**

Before attempting to boot the DSLAM, consider the following:

- **•** The new NI-2 cards (NI-2-155SM-155SM2 and NI-2-155MM-155MM2) work only with a new ni2-dboot2-mz image that is shipped preinstalled in the NI-2 bootflash. New NI-2 cards do not run with an old dboot image.
- **•** Legacy NI-2 cards require an ni2-dboot-mz image; they do not run with the new dboot2 image.

**Caution** New NI-2 cards support Cisco IOS Release 12.2(12)DA and later, and release 12.1(7)DA2 to 12.2(10)DA. However, to run release 12.1(7)DA2 to 12.2(10)DA, you *must* load the dboot2 image before you load the Cisco IOS software image. Otherwise, the DSLAM becomes inoperable.

To boot the enhanced Cisco OC-3/OC-3 NI-2 card, follow the instructions in the *Configuration Guide for Cisco DSLAMs with NI-2*. See the section "Booting from Flash Memory Configuration Tasks" in chapter 9, "Loading System Software Images and Configuration Files," at the following URL:

[http://www.cisco.com/univercd/cc/td/doc/product/dsl\\_prod/ios\\_dsl/rel122/config/04conf09.htm](http://www.cisco.com/univercd/cc/td/doc/product/dsl_prod/ios_dsl/rel122/config/04conf09.htm)

## <span id="page-8-0"></span>**Correcting Bootup Problems**

If you attempt to run an incorrect dboot or dboot2 image, or you attempt to boot a new NI-2 card with legacy Cisco IOS software before booting the new dboot2 image, the DSLAM becomes inoperable. If this occurs, see the following sections for information about how to correct the problem and make the DSLAM operational:

- **•** [Running Cisco IOS Release 12.1\(7\)DA2 to 12.2\(10\)DA on a New NI-2 Card, page 9](#page-8-2)
- **•** [Using Rommon to Recover from Corrupted dboot2 Images, page 10](#page-9-0)

### <span id="page-8-2"></span>**Running Cisco IOS Release 12.1(7)DA2 to 12.2(10)DA on a New NI-2 Card**

You can run Cisco IOS Releases 12.1(7)DA2 to 12.2(10)DA on the new NI-2 cards (NI2-155MM-155MM2 and NI2-155SM-155SM2). However, before you attempt to boot the Cisco IOS software from flash, you must first boot the ni2-dboot2-mz (dboot2) image from bootflash.

**Note** To run Cisco IOS releases earlier than Release 12.2(12)DA on a new NI-2 card, do not boot from flash until you have booted the ni2-dboot2-mz image from bootflash. Otherwise, the DSLAM becomes inoperable.

If you encounter problems booting Cisco IOS Release 12.1(7)DA2 to 12.2(10)DA on the new NI-2 cards, perform the following steps to correct the problem and make the DSLAM operational:

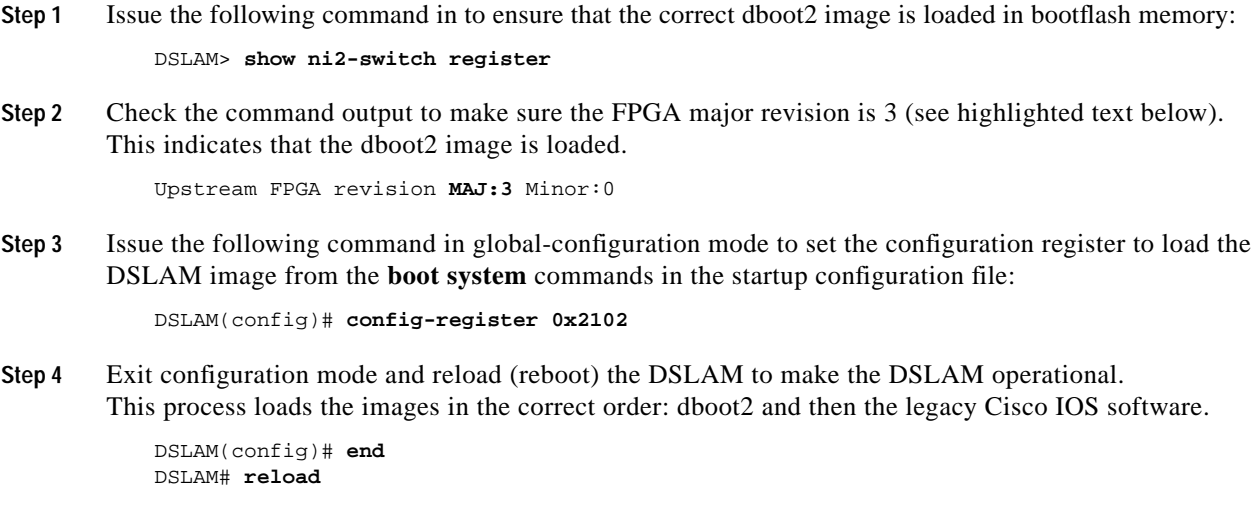

#### <span id="page-9-0"></span>**Using Rommon to Recover from Corrupted dboot2 Images**

This procedure describes how to use ROM monitor (rommon) mode to recover from problems caused by an invalid or corrupt dboot2 image. This procedure uses the **xmodem** command to retrieve a valid dboot2 image from a PC or network server.

**Note** The **xmodem** command used in this procedure is extremely slow. Therefore, only perform this procedure if all other attempts to obtain a dboot2 image fail. Also note that the command is supported only on the new NI-2 cards (NI2-155MM-155MM2 and NI2-155SM-155SM2).

- **Step 1** Log in to the DSLAM through a console port. The rommon prompt ( $r$ ommon>) should be displayed. If it is not, get into configuration mode and issue the command **config-register 0x0 end write reload**.
- **Step 2** Issue the following command at the rommon prompt.

rommon> **config-register 0x2102**

<span id="page-9-1"></span>**Step 3** Issue the following command to manually boot the DSLAM from bootflash.

```
rommon> boot bootflash: [filename]
```
**Step 4** If Step [3](#page-9-1) worked, you need not perform the rest of this recovery procedure. Instead, you should boot the Cisco IOS software and proceed to Step [7.](#page-10-1)

If Step [3](#page-9-1) did not work, the rommon prompt is returned and you must proceed to Step [5](#page-9-2) to continue with the recovery procedure.

- <span id="page-9-2"></span>**Step 5** If the correct dboot2 image is not in bootflash or the image is corrupt, perform the following steps to use the **xmodem** command to download a valid dboot2 image to use to boot the DSLAM:
	- **a.** Open a terminal emulation window (such as Hyper Terminal) on a PC that is connected to the DSLAM through a console port.
- **b.** Configure the following terminal emulation settings: port = **com1** or **com2**, data rate = **9600**, bits = **8**, parity = **none**, stop bits = **1**. You must use these values for the recovery procedure to work.
- **c.** Make sure that the PC contains a valid dboot2 image or is connected to a network where a dboot2 image is stored on a server.
- **d.** On the DSLAM, issue the following command to copy the dboot2 image to the specified *filename*. The command creates a temporary copy of the dboot2 image on the DSLAM; therefore, you must copy the image to bootflash or it will be lost when you reload the DSLAM (Step  $6$ ).

rommon> **xmodem** filename

- **e.** Wait for a prompt indicating that rommon is ready to receive the file.
- **f.** In the Hyper Terminal window on the PC, click **Transfer** in the menu bar at the top of the window and select **Send File**.
- **g.** Select **Xmodem** as the protocol, and specify the name of the dboot2 image to copy to the DSLAM.
- **h.** Click **Send** to start the copy.

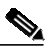

**Note** It may take 1 hour or more for the copy to complete.

- **i.** When the download completes, the DSLAM boots automatically.
- <span id="page-10-2"></span>**Step 6** To complete the recovery procedure, copy the dboot2 image to bootflash memory (for example, using TFTP). If you do not perform this step, the dboot2 image will be lost when you reload the DSLAM.
- <span id="page-10-1"></span>**Step 7** To finish booting the DSLAM, issue the following command:

DSLAM> **reload**

# <span id="page-10-0"></span>**Limitations and Restrictions**

The following sections describe the limitations and restrictions for Cisco IOS software DSLAM releases.

### **Redundant NI-2 Card Operation**

When using NI-2 cards in a redundant fashion, we recommend that you issue the command **redundancy reload-peer** on the active NI-2 card after the system has loaded. This causes the redundant NI-2 to reload and ensures that the redundant configuration is operational.

In rare instances during testing, a redundant NI-2 card sometimes appeared to be functional but was not. Issuing the **redundancy reload-peer** command corrected the problem every time.

## **Attainable Bit Rate Is Conservative on 4xflexi-DMT and 8xDMT**

The reported DMT aggregate bit rate is less than the true attainable bit rate.

### **Limitations**

Due to line condition variations between trains, the effect of trellis encoding, interleave delay, FEC check bytes, and so forth, the attainable bit rate estimate is not always 100 percent accurate. A conservative approach was taken in making the estimate; therefore, in general, you can get a higher rate than what the estimate suggests. For a fast-path scenario, the results should track fairly closely for the downstream rate and err on the conservative side for the upstream rate. For an interleave path scenario, the results are highly dependent on configurations.

At a higher reach or where line conditions are not optimal, trellis encoding, interleave delay, and FEC check bytes can provide a much higher rate than was estimated (greater than 128 kbps).

#### **Workaround**

There is no workaround. The aggregate bit rate calculation is an estimate, which does not accurately model all of the line conditions that affect the true attainable bit rate for a given profile. The calculations for aggregate bit rate are performed as follows:

- **•** The downstream capacity is obtained from the number of Reed-Solomon payload bytes per frame exchanged during line training, that is, the K value. The per-second estimate is then calculated from this K value. An extrapolated margin value is derived from the per-second estimate to make sure that if the line is trained at the estimated rate, it has an adequate margin.
- **•** For upstream, unlike downstream, the Reed-Solomon payload bytes per frame is not readily available. Furthermore, unlike downstream, which requires a CPE EOC response to know the downstream margin, the upstream margin is readily available at the CO (upstream margin is measured at the CO end). Using this upstream margin and the number of bins utilized for upstream, an estimate of upstream attainable bit rate is made. (The associated DDTS numbers are CSCdv05351 and CSCdv05322.)

### **CPE Performance Issues with Overhead Framing Modes 0, 1 and 2**

The CPE does not train or perform reliably when the Discrete Multitone (DMT) profile is set to use overhead framing mode 0, 1, or 2.

Overhead framing modes 0, 1, and 2 are not supported at this time.

#### **Workaround**

Overhead framing mode 3 is designed for use with ATM. While overhead framing mode 1, which is not currently supported, is designed for Synchronous Transport Module (STM) mode. Configure your profiles to use overhead framing mode 3. Overhead framing mode 3 uses only 32 bytes of administrative overhead. Compared with overhead framing mode 1, it allows more bandwidth to be allocated to user data.

### **Trellis Encoding Enable Default Recommendations**

Trellis encoding is disabled by default on the NI-2 card because it is not supported on the 4xDMT (ATUC-1-4DMT) line card. However, trellis encoding is supported on the 4xFlexiDMT (ATUC-4FLEXIDMT) line card and the 8xDMT (ATUC-1-DMT8 and ATUC-1-DMT8-I) line cards.

- **•** For 4xDMT (ATUC-1-4DMT) ports—Disable trellis encoding in the DSL profile for those ports.
- **•** For 4xFlexiDMT (ATUC-4FLEXIDMT) ports—Enable trellis encoding, except with ADI chipset-based CPEs that use ADI firmware prior to ADI 3.1. This includes all Cisco 677 and Cisco 627 CPEs.
- **•** For 8xDMT (ATUC-1-DMT8 and ATUC-1-DMT8-I) ports—The default DMT setting for trellis encoding is auto-sense, which means that the 8xDMT line card attempts to automatically configure itself for the type of encoding supported on the CPE. If the auto-sense feature does not work, you may have to enable trellis encoding in the DSL profile for these ports.

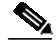

**Note** If you are unsure if your CPE supports trellis encoding, check with the manufacturer.

For information about how to change trellis encoding settings on the NI-2 card, see the documentation at the following location:

http://www.cisco.com/univercd/cc/td/doc/product/dsl\_prod/ios\_dsl/rel122/config/04conf04.htm#xtocid1734531

## **Restrictions on IP Services**

This section describes restrictions on the Cisco NI-2 card IP services.

#### **Restricted Layer 3 Services**

Cisco IOS Release 12.2(12)DA2 does not support the following Layer 3 services (or else these services are limited, as noted):

- **•** IP Quality of Service.
- **•** IP Queueing.
- **•** IP Multicast.
- **•** L2TP Tunnel Priority and Limit sessions.
- **•** L2TP Network Server (LNS).
- **•** The maximum number of MPLS/VPN for PPPoA terminations is 25 VPNs for PPPoA and 1 VPN for PPPoE.
- **•** We recommend that you use a virtual template for PPPoX termination rather than a dialer interface.
- **•** MPLS LDP protocol is not supported in this release. Use TDP protocol.
- **•** Up to 32 subinterfaces can be used for IP termination under the trunk or subtend ports.
- **•** Each DSLAM can support up to 50 MPLS VPNs.

#### **Integrated Routing and Bridging Not Supported**

MPLS VPN mapping of RFC 1483 routed sessions must not be confused with Integrated Routing and Bridging (IRB). IRB is not supported by MPLS VPN mapping of RFC 1483 routed sessions.

### **VPN Interfaces Restricted to Trunk Interfaces**

Do not configure subtended interfaces for MPLS VPN services. Only trunk interfaces support MPLS VPN mapping of RFC 1483 routed sessions.

### **MPLS ATM-Label Switch Router Functionality Not Supported**

DSLAMs are not meant for use as MPLS ATM-Label Switch Routers (ATM-LSRs). When designing your network, keep in mind that DSLAMs act only as Label Edge Routers (LERs).

#### **Performance Restrictions for MPLS VPN Traffic**

MPLS VPN-enabled interfaces do not perform as well as switched VCs. Please take this into consideration when deploying MPLS VPNs in your networks.

#### **Restricted MPLS Features**

The following MPLS-related features are not part of the MPLS VPN mapping of RFC 1483 routed sessions:

- **•** MPLS traffic engineering
- **•** MPLS multicast

#### **DSL Interface Limitations**

In DSLAMs, each DSL interface can support multiple permanent virtual circuits (PVCs), but we recommend that you use one routed MPLS VC if a dynamic routing protocol (such as RIP) is used between the customer equipment and the provider equipment.

### **MPLS VPN Mapping Not Supported on the Eight-Port IDSL ITU-C Line Card**

Routed termination of IDSL connections has not been supported since Cisco IOS Release 12.2(1b)DA.

## **Frame Relay PVCs/Soft PVCs on an IDSL Interface**

The number of Frame Relay PVCs/Soft PVCs on an IDSL interface is restricted to 1 if you use the default row in a frame-relay connection traffic table (FR-CTT).

When upgrading to Release 12.2(12)DA2 from earlier releases, you must first create a new row in the FR-CTT with the desired CIR value and use the resultant row number during PVC/Soft PVC creation. If you do not create a new row, the second FR PVC/Soft PVC command is not parsed and installed on the IDSL interface.

### **Use of a Ring Topology in a DSLAM Subtend Environment to Achieve ATM Trunk Redundancy**

Ring topology is achieved when a node in the subtend tree is attached to the ATM access to provide a physically redundant loop. Thus, when the primary ATM access or one of the ATM trunks in the subtend tree fails, the soft permanent virtual circuits (SPVCs) can be dynamically rerouted through the use of Private Network-Network Interface (PNNI) ([Figure 1](#page-14-0)).

<span id="page-14-0"></span>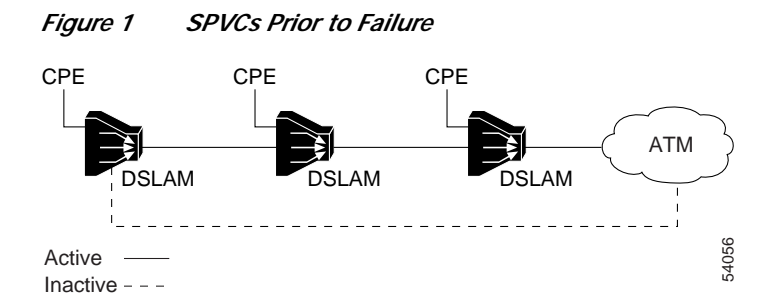

This redundancy requires the use of SPVCs. If you use permanent virtual circuits (PVCs) or permanent virtual paths (PVPs), redundancy cannot be provided. The use of the SPVCs allows traffic to be rerouted around the failed access point, because SPVCs leverage this feature of PNNI. When the failure occurs, the SPVCs are disconnected and dynamically reconnected across the new path ([Figure 2\)](#page-14-1).

<span id="page-14-1"></span>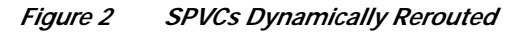

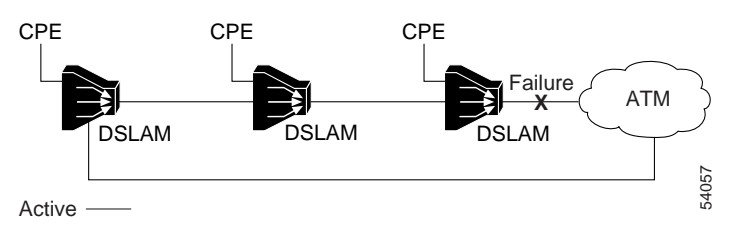

### **Requirements**

If you implement ring topology in a DSLAM subtend to achieve ATM trunk redundancy, the following requirements apply:

- **•** You must use SPVCs, PNNI, ATM signaling, and Interim Local Management Interface (ILMI) to enable rerouting. PNNI, ATM signaling, and ILMI are enabled by default. Permanent connections such as PVCs and shaped virtual paths (VPs) do not benefit from the redundant link.
- **•** You must make the redundant link's PNNI administrative weight higher than the PNNI weight of the primary trunk. Once you change the weight of the redundant link, the subtend tree uses this link only if a failure occurs.

### **Limitations**

When the redundant link is active, the following occurrences are problems:

- **•** Loss of subtending fairness.
- **•** Increase in latency as well as an increase in cell delay variation (CDV) between the cells. Delay-sensitive traffic, such as voice and video, or traffic that is susceptible to jitter, such as constant bit rate (CBR) voice, might be compromised. This technique is best realized for unspecified bit rate (UBR) traffic, such as consumer internet access, where no strict quality of service (QoS) objectives are required.

Once the redundant link is active, the following occurrences are potential problems:

- **•** Greater possibility of increased congestion in the DSLAM ATM switch fabric, which might cause loss of data.
- **•** When the main link is restored, there is downtime while the path is being rerouted. After the SPVCs are rerouted to the redundant ATM trunk and the original trunk is repaired or brought back into service, you must manually intervene. You must flap (shut/noshut) the subtend port. Because of retries on the current path, you must keep the trunk down until the maximum retry interval expires.

### **Cisco DSL Manager**

If you are using versions of Cisco DSL Manager (CDM) earlier than CDM Release 3.4—from CDM Release 1.0 to CDM Release 3.3(3)—do not upgrade the DSLAMs to this new Cisco IOS release.

If you use both the CDM network management application and the Cisco IOS command line interface to manage your Cisco DSLAMs, you should be aware of certain configuration and procedural implications. Refer to the *Release Notes for the Cisco DSL Manager, Release 3.4*, for this information.

# <span id="page-15-0"></span>**Important Notes**

This section provides important information about Cisco IOS software releases for DSLAMs.

### **Line Card Features**

[Table 3](#page-15-1) shows which line card features are available on the 4xDMT, 4xFlexi, and 8xDMT line cards.

<span id="page-15-1"></span>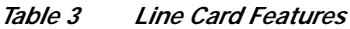

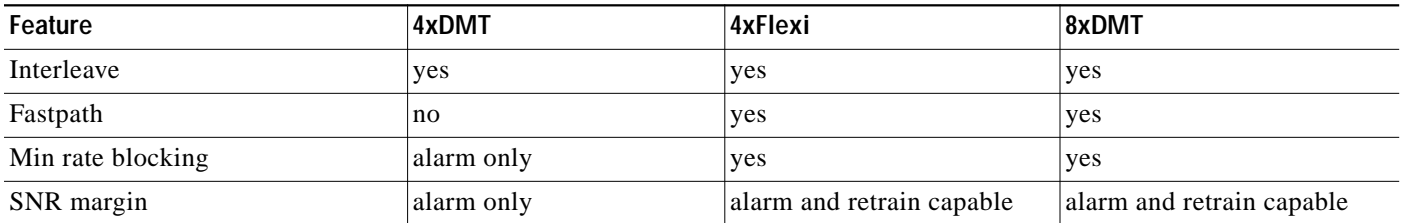

#### *Table 3 Line Card Features (continued)*

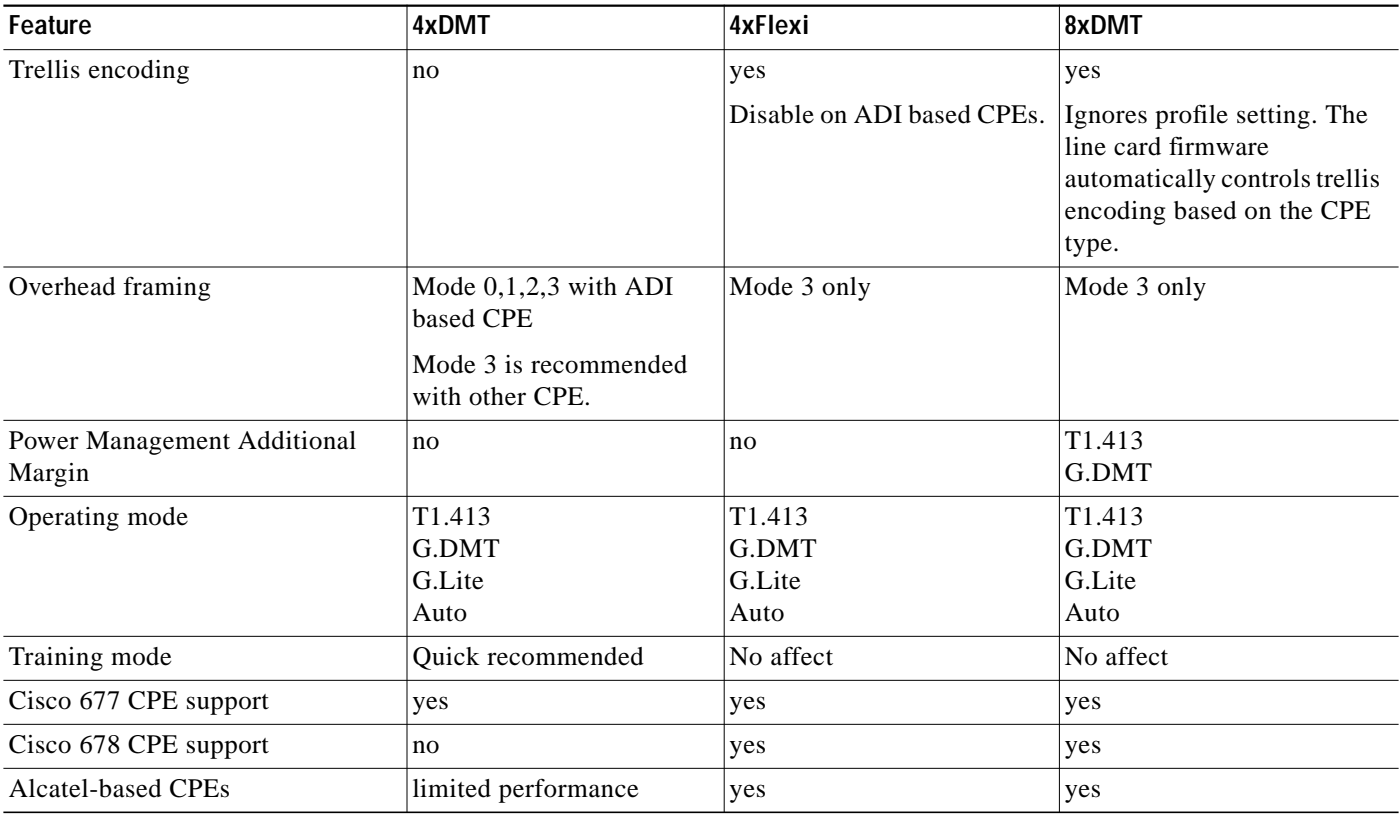

### **NI-2 Card IP Services**

During system startup, the following protocol warning messages display. You can ignore these messages.

**•** If RADIUS is configured:

%AAAA-4-SERVUNDEF: The server-group "radius" is not defined. Please define it.

- **•** If VPN is configured:
	- % Can't create VRF

## <span id="page-16-0"></span>**Soft PVC Address Changes upon Upgrade from Release 12.1(4)DA or Earlier**

When you upgrade from Cisco IOS Release 12.1(4)DA or earlier to Release 12.2(12)DA3, the default soft PVC addresses on all interfaces change. This occurs only when you upgrade to Release 12.2(12)DA3 from Release 12.1(4)DA or earlier.

#### **Workarounds**:

Reconfigure the soft PVCs associated with all interfaces.

Assign a (nondefault) address to the interfaces.

## **Configuring Cisco Routers for Use with IDSL**

If you wish to use a Cisco router for an IDSL application and the router is running a Cisco IOS release earlier than Release 12.1, you must configure the ISDN switch type. If you do not configure the ISDN switch type on the Cisco router, the router's BRI interface might not come back up after the IDSL line goes down and comes back up.

To prevent this problem from occurring, execute the **isdn switch-type basic-ni** command in global configuration mode on the router.

This problem does not occur if the Cisco router is running Cisco IOS Release 12.1 or later.

## **Assigning VPI Values to Shaped VP Tunnels**

This release supports the full range of VPI values: 0 to 255. However, if you configure VP tunnels with traffic shaping, you can use only 32 VPIs out of that range. If you have not yet assigned any VPIs, all values from 0 to 255 are available. Once you start assigning VPIs, however, the assigned VPIs limit the VPIs that remain. (You assign VPIs using the **atm pvp** or **atm pvc** command.)

After a particular VPI value is assigned to a shaped VP tunnel, every 32nd VPI value above and below the first one is eliminated—that is, the original value modulo 32. For example, if you assign VPI 94 to a shaped VP tunnel, the following VPI values become unavailable for any purpose: 30, 62, 126, 158, 190, and 222.

To avoid problems, choose a block of 32 consecutive VPI values (for example, 0 to 31 or 101 to 132). The software rejects invalid VPI values.

### **Installing Multiple Cisco 6160 DSLAMs in an Equipment Rack**

You can install multiple Cisco 6160 DSLAMs in a Telco equipment rack. A standard 7-foot equipment rack can house four Cisco 6160 DSLAMs, stacked one on top of another. This configuration maximizes the DSL density within a 7-foot rack. However, if space is available or you are interested in using any multiservice capabilities that the DSLAM might support in the future, we recommend that you install no more than three Cisco 6160 DSLAMs in a 7-foot rack. Leave a space of at least 2.5 rack units (4.375 inches, or 11.1 cm) beneath each DSLAM for future cable management use.

## **Console Logging**

Turn console logging off if you plan to reboot the DSLAM. Turn console logging back on after the system comes up. (Console logging is turned on by default.) Use the global configuration commands **no logging console** (to turn the feature off) and **logging console** (to turn it on).

If console logging is on when the system reboots, the large volume of console messages consumes CPU time. As a result, the system comes back up more slowly and line cards might reload repeatedly, causing further delays.

# <span id="page-18-0"></span>**Caveats**

Caveats describe unexpected behavior in Cisco IOS software releases. Caveat numbers and brief descriptions are listed in the following tables. For details about a particular caveat and for information on caveats in previous Cisco IOS releases that also apply to this release, go to Bug Toolkit at:

[http://www.cisco.com/cgi-bin/Support/Bugtool/launch\\_bugtool.pl](http://www.cisco.com/cgi-bin/Support/Bugtool/launch_bugtool.pl)

To access this location, you must have an account on Cisco.com. If you have forgotten or lost your account information, e-mail the Contact Database Administration group at [cdbadmin@cisco.com.](mailto://cdbadmin@cisco.com) If you do not have an account on Cisco.com, go to http://tools.cisco.com/RPF/register/register.do and follow the directions to set up an account.

**Note** If you have an account with Cisco.com, you can use Bug Navigator II to find caveats for a release. To reach Bug Navigator II, go to Cisco.com and click **Login**. Then go to **Software Center > Cisco IOS Software > Cisco Bugtool Navigator II**. Alternatively, you can go to:

[http://www.cisco.com/cgi-bin/Support/Bugtool/launch\\_bugtool.pl](http://www.cisco.com/cgi-bin/Support/Bugtool/launch_bugtool.pl)

For information on caveats in Cisco IOS Release 12.2, see *Caveats for Cisco IOS Release 12.2*, which lists severity 1 and 2 caveats and select severity 3 caveats for Cisco IOS Release 12.2. It is located on Cisco.com and the Documentation CD-ROM.

### <span id="page-18-3"></span><span id="page-18-1"></span>**Resolved Caveats—Release 12.2(12)DA3**

[Table 4](#page-18-3) lists the caveats resolved in Cisco IOS Release 12.2(12)DA3.

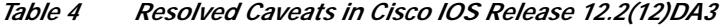

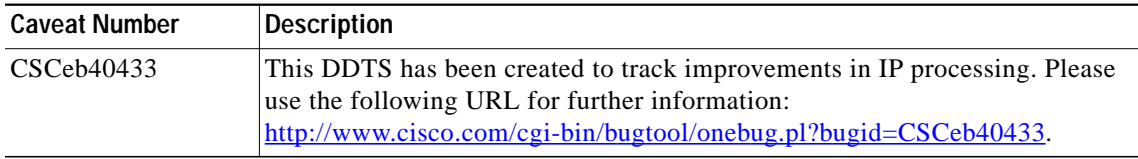

### <span id="page-18-4"></span><span id="page-18-2"></span>**Resolved Caveats—Release 12.2(12)DA2**

[Table 5](#page-18-4) lists the caveats resolved in Cisco IOS Release 12.2(12)DA2.

| <b>Caveat Number</b> | <b>Description</b>                                                                                                    |
|----------------------|----------------------------------------------------------------------------------------------------|
| CSCea14476           | <i>crossInterface</i> can be seen correctly using CLI, but when using SNMP<br><i>crossIfIndex</i> (1) is reported being the main interface (ATM0/1) instead of the<br>logical interface (ATM0/1.1), ifIndex 187. |
| CSCdz89525           | TraceBacks when trying to set <i>ciscoAtmIfIlmiAutoConfiguration</i> . Spurious<br>accesses appear when configuring new customers.                                                                               |
| CSCea50123           | Ftp sessions on NI2 will abort the file transfers occasionally without any error<br>messages or notifications to the user.                                                                                       |

*Table 5 Resolved Caveats in Cisco IOS Release 12.2(12)DA2*

| <b>Caveat Number</b> | <b>Description</b>                                                                                                    |
|----------------------|----------------------------------------------------------------------------------------------------|
| CSCdz65235           | For 12.2(10) image, in 6015, traceback comes while rebooting the DSLAM<br>and trying to initialize the interface. But it is not seen in any DSLAM other<br>than 6015. This traceback does not appear in versions prior to $12.2(10)$ . |
| CSCin37508           | A mismatch between the customer cpe train status and the modem train status<br>on the 8xDMT linecard of a DSLAM occurs sporadically.                                                                                                   |

*Table 5 Resolved Caveats in Cisco IOS Release 12.2(12)DA2*

## <span id="page-19-1"></span><span id="page-19-0"></span>**Resolved Caveats—Release 12.2(12)DA1**

[Table 6](#page-19-1) lists the caveats resolved in Cisco IOS Release 12.2(12)DA1.

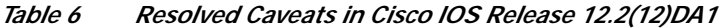

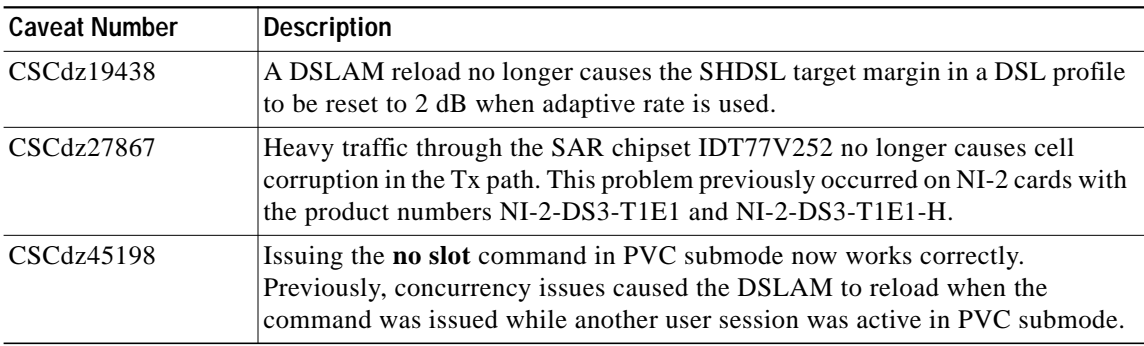

## <span id="page-19-2"></span>**Open Caveats—Release 12.2(12)DA**

[Table 7](#page-19-2) lists the open caveats in Cisco IOS Release 12.2(12)DA.

*Table 7 Open Caveats in Cisco IOS Release 12.2(12)DA*

| <b>Caveat Number</b> | <b>Description</b>                                                                                                    |
|----------------------|----------------------------------------------------------------------------------------------------|
| CSCdy70425           | After the CPE trains with the 8xDMT-ISDN line card, the number of DMT<br>check bytes allocated for forward error correction (FEC) on the line card does<br>not match the number of DMT check bytes provisioned. This problem occurs<br>in both interleaved and fast path mode. |
|                      | <b>Workaround: None.</b>                                                                                                    |

# <span id="page-20-0"></span>**Resolved Caveats—Release 12.2(12)DA**

[Table 8](#page-20-0) lists the caveats resolved in Cisco IOS Release 12.2(12)DA.

*Table 8 Caveats Resolved in Cisco IOS Release 12.2(12)DA*

| <b>Caveat Number</b> | <b>Description</b>                                                                                                    |
|----------------------|----------------------------------------------------------------------------------------------------|
| CSCea38684           | FTP fails with the traceback: SYS-2-LINEPROCDEAD: Killing process.                                                                                                    |
| CSCdx60278           | Clearing the interface counters on a Cisco 6260 DSLAM now works correctly.<br>Previously, the counters might not have been cleared and could instead show<br>high input and cyclic redundancy check (CRC) errors.                                                                            |
| CSCdz05530           | On an OC-3 interface, the show interface command "packets output" count<br>does not match the show controller command "cells transmitted" count, but<br>both should be the same.                                                                                                    |
|                      | Workaround: None.                                                                                                    |
| CSCdx92465           | The show dsl interface atm command now shows the correct value for the Last<br>Change field for G.SHDSL ports. Previously, if the system clock value was<br>altered after the G.SHDSL port trained, this field might show an erroneous value.                                                |
| CSCdy21341           | Issuing the clear counters command on an OC-3 interface no longer causes<br>SNMP to incorrectly show if Table counters equal to 0.                                                                                                    |
| CSCdy22386           | SNMP now checks to ensure that you specify a valid value for Upstream<br>Checkbytes on a DSL profile. Previously, SNMP allowed you to specify any value<br>for cAdslAturDmtConfInterleaveFecSize (CISCO-ADSL-DMT-LINE-MIB),<br>even though valid values are 0 through 16, in multiples of 2. |
| CSCdy70396           | The 8xDMTISDN line card no longer drops the connection after it trains with a<br>Cisco 826 CPE when the line card's downstream bit rate is less than 5504 kilobits<br>per second (kbps). Previously, this problem caused constant link flapping.                                             |

## <span id="page-21-0"></span>**Open Caveats—Release 12.2(10)DA**

All of the caveats listed in [Table 9](#page-21-0) are open in Cisco IOS Release 12.2(10)DA. This table lists only severity 1 and 2 caveats and some severity 3 caveats.

*Table 9 Open Caveats in Cisco IOS Release 12.2(10)DA*

| <b>Caveat Number</b> | <b>Description</b>                                                                                                    |
|----------------------|----------------------------------------------------------------------------------------------------|
| CSCea56851           | 3db downstream margin configured ports on 8xDMT do not achieve max<br>configured downstream rate on loops that should achieve max configured<br>downstream rate.                                                                                                    |
|                      | Workaround: Use of DSL's recommended 6db downstream margin will achieve<br>max configured rate on loops expected to achieve max rate.                                                                                                    |
| CSCdx53819           | 8xDMT cards with interleaving delay configurations of 2000 microseconds or<br>less can have problems holding the training rate or having less than expected<br>upstream training rates.                                                                                                    |
|                      | Workaround: Avoid interleaving delay values of 2000 microseconds and less<br>with 8xDMT cards. For interleaving mode configurations, use a 4000<br>microsecond delay or better. If lower delays are required, use fast path mode if it<br>is supported by the CPE.                                                                                          |
| CSCdx57259           | The connection between the modem on a 4xDMT line card and the CPE is lost<br>when an NI-2 card redundancy switchover occurs.                                                                                                    |
|                      | Workaround: None.                                                                                                    |
| CSCdx67720           | When you copy a configuration file from a TFTP server to the startup_config<br>through SNMP, ccCopyState (CISCO-CONFIG-COPY-MIB) stays in the<br>Running state forever. It does not change to the Failed state.                                                                                                    |
|                      | The show startup command displays the following output:                                                                                                    |
|                      | %% Non-volatile configuration memory is being accessed, Try again                                                                                                    |
|                      | Workaround: Make sure there is enough space available in NVRAM before<br>copying, using SNMP or CLI.                                                                                                    |
| CSCdx84898           | Upgrades from Cisco IOS Release 12.1.(7) DA to newer Cisco IOS software<br>images cause G.SHDSL ports to occasionally drop and retrain. The error is listed<br>as LOSQ (Loss of Signal Quality) due to CRC errors detected or LOS when Loss<br>of Frame Sync is detected.                                                                                   |
|                      | Workaround: Newer versions of G.SHDSL firmware have been adjusted to meet<br>the ratified standards. This may require some fixed-rate loops to not hold train at<br>the current configured rate used with Cisco IOS Release 12.1.(7)DA. In some<br>cases, reducing the configured rate resolves the issue. Random drops might still<br>occur on some ports. |

## <span id="page-22-0"></span>**Resolved Caveats—Release 12.2(10)DA**

The problems listed in [Table 10](#page-22-0) are fixed in Cisco IOS Release 12.2(10)DA.

**Caveat Number Description** CSCdp00996 Periodically, the system generates a serial management bus cyclic redundancy check (SMBCRC) error message such as this: %NI2-5-LC\_NOTICE:Slot[15] SMBCRC (1 days, 3 hours, 37 minutes, 6 seconds) These messages are informational only and do not affect performance. CSCdu04045 The entry for the atmSoftPVccRetryThreshold feature has an incorrect default value of 0, rather than the default value of 1 that is shown in the ATM soft PVC Management Information Base (MIB). A value of zero indicates that an infinite number of call attempts are required to increment the atmSoftPvcCallFailures object and thus disables alarms for the soft PVC. CSCdu40049 Adding and deleting a profile from different sessions (for example, in two Telnet sessions, one user is adding while at the same time another is deleting the same profile) has the potential of causing an unexpected system reload. CSCdu42394 The ceAssetTag cannot be set for 8xDMT and SHDSL line cards. CSCdv56813 Following a redundancy switchover, the standby card may reload twice before reaching the STANDBY-READY state. Once the standby is in the STANDBY-READY state it will not continue to reload. CSCdv73591 Some VCs (PVCs/PVPs/Soft PVCs/Soft PVPs) are missing on reload even when they are stored in the startup configuration. This problem occurs if you create VCs by using internal CTT rows that do not appear in the **show running-config** command but do appear in the **show atm connection-traffic-table** command. CSCdw53009 When you configure the ATUC-1-4DMT line card for loopback diagnostic, cells are dropped by the interface. CSCdw67176 The commands **no tag-switching ip** and **tag-switching ip** from the global configuration mode remove the **tag-switching atm vp-tunnel 13 vci-range 33-65535** line on the sub interfaces. CSCdw73531 Not all IMA group/link alarms are shown in the event browser. CSCdw87272 If you try to enable tag-switching ip, the following message appears:  $v_{\text{P-tunnel}}$ vpi is not free for Tag-switching. CSCdw91698 The NI-2 card does not support OAM F5 seg-loopback cells, in the fast path. CSCdx16449 PNNI fails to establish a connection. The **show atm controller atm 0/0** command displays a status of C. CSCdx19656 Unable to train with 3Com OCR-810. With the 4xDMT line card, the CPE exhibited line errors and failures in training with Release 12.2(7)DA. Trellis encoding is enabled in the DSL profile. CSCdx34262 When you change the operation of the linecard from ATUC-1-DMT8 to STUC-8-TCPAM, the indexes appear in the incorrect order. CSCdx43027 The system stops responding indefinitely after you provisioning or unprovision slots.

*Table 10 Caveats Resolved in Cisco IOS Release 12.2(10)DA*

| <b>Caveat Number</b> | <b>Description</b>                                                                                                    |
|----------------------|----------------------------------------------------------------------------------------------------|
| CSCdx64312           | In Cisco IOS Release $12.2(7)DA$ , the value of the "Microseconds handling network"<br>interrupts" is not saved correctly to the NVRAM when configured through the<br>scheduler allocate exec command. |
| CSCdx65171           | The NI-2 card unexpectedly reloads when you try to clear a card mismatch from<br>CLI using the command <b>no slot</b> $x$ , where $x$ is the slot number.                                              |
| CSCdy02467           | Adtran CPEs do not train with a Cisco 6260 DSLAM that is running<br>Cisco IOS Release 12.2(7)DA.                                                                                                    |

*Table 10 Caveats Resolved in Cisco IOS Release 12.2(10)DA (continued)*

## **Open Caveats—Release 12.2(7)DA**

All open caveats in Cisco IOS Release 12.2(7)DA have been resolved.

## <span id="page-23-0"></span>**Resolved Caveats—Release 12.2(7)DA**

The problems listed in [Table 11](#page-23-0) are fixed in Cisco IOS Release 12.2(7)DA.

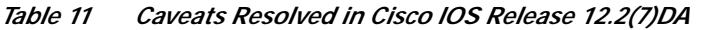

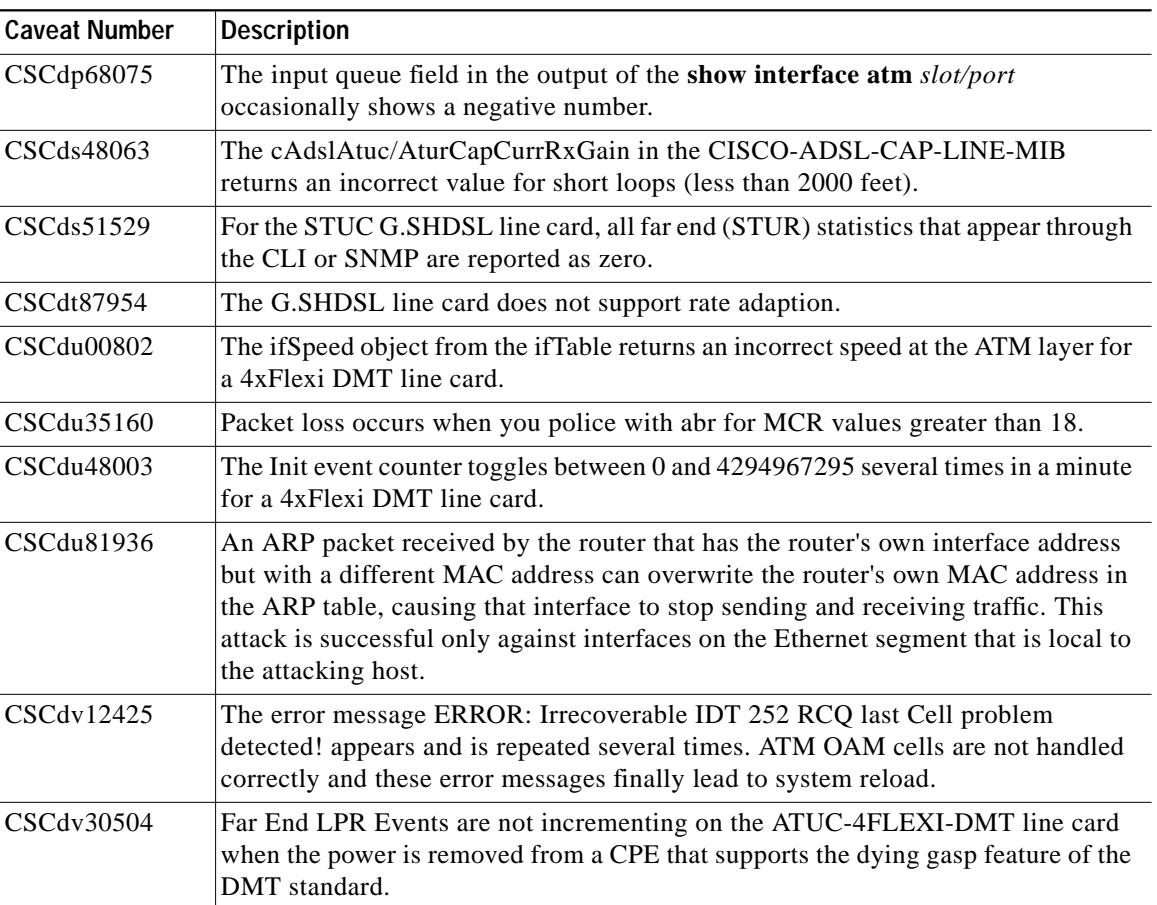

| <b>Caveat Number</b> | <b>Description</b>                                                                                                    |
|----------------------|----------------------------------------------------------------------------------------------------|
| CSCdv38294           | VPI/VCI values for provisioned PVC do not match the provisioned values when<br>you select a VCI value of 0 for any non-terminating PVC (that is, a PVC not<br>terminating at $atm0/0$ ).                                                                                                    |
| CSCdv80202           | The shdsl profile has a different format between Cisco IOS Release 12.1(7)DA and<br>Cisco IOS Release 12.2(5).                                                                                                    |
| CSCdv86663           | When you configure an interface bandwidth statement on a Cisco 6260 DSLAM<br>ATM interface, the default bandwidth value for the interface as seen in the<br>show interface atm command may appear in the show running-config output.                                                                                 |
| CSCdw03128           | Cisco 6260 DSLAM SNMP agent returns incorrect ifType for SHDSL interfaces.                                                                                                    |
| CSCdw25440           | Using the command show atm vc interface atm slot/port vpi vci where vpi and vci<br>are the VPI and VCI numbers in a SVC configuration can cause the DSLAM to<br>reload. This usually happens when the CPE is connected but the SVC is not yet<br>established.                                                        |
| CSCdw34798           | Invalid cells are passed to network port on a valid VC. The 4xDMT line card does<br>not discard cells with HEC errors and stamps each cell going to the DSLAM with<br>a valid HEC. The switch can then pass these corrupt cells out the WAN interface if<br>they appear to have a valid and provisioned VPI and VCI. |
| CSCdw41743           | After 54 days of uptime, the system experienced an unexpected reload immediately<br>preceded by the messages: System reloads with message SYS-2-WATCHDOG<br>process=IMA CORE.                                                                                                    |
| CSCdw47576           | An NI-2 DSLAM reloads after a few ALIGN-1-FATAL error messages.                                                                                                    |
| CSCdw65903           | An error can occur with management protocol processing. Please use the following<br>URL for further information:                                                                                                    |
|                      | http://www.cisco.com/cgi-bin/bugtool/onebug.pl?bugid=CSCdw65903                                                                                                    |

*Table 11 Caveats Resolved in Cisco IOS Release 12.2(7)DA (continued)*

# <span id="page-24-0"></span>**Related Documentation**

The software described in these release notes runs on several Cisco NI-2 DSLAM platforms, including the Cisco 6015, Cisco 6160, and Cisco 6260 DSLAMs.

A complete list of all DSL hardware product related documentation is available at the following URL:

http://www.cisco.com/univercd/cc/td/doc/product/dsl\_prod/index.htm

A complete list of all DSL Cisco IOS product related documentation is available at the following URL:

http://www.cisco.com/univercd/cc/td/doc/product/dsl\_prod/ios\_dsl/index.htm

In the Cisco ATM software manuals, look for information pertaining to the LightStream 1010, which uses the same software base as the Cisco NI-2 DSLAMs. ATM manuals are available at the following URL:

http://www.cisco.com/univercd/cc/td/doc/product/atm/index.htm

# <span id="page-25-0"></span>**Obtaining Documentation**

The following sections describe how to obtain documentation from Cisco Systems.

### **World Wide Web**

You can access the most current Cisco documentation on the World Wide Web at the following sites:

- **•** http://www.cisco.com
- **•** http://www-china.cisco.com
- **•** http://www-europe.cisco.com

### <span id="page-25-1"></span>**Documentation CD-ROM**

Cisco documentation and additional literature are available in a CD-ROM package, which ships with your product. The Documentation CD-ROM is updated monthly and may be more current than printed documentation. The CD-ROM package is available as a single unit or as an annual subscription.

### **Ordering Documentation**

Cisco documentation is available in the following ways:

**•** Registered Cisco Direct Customers can order Cisco Product documentation from the Networking Products MarketPlace:

http://www.cisco.com/en/US/partner/ordering/index.shtml

**•** Registered Cisco.com users can order the Documentation CD-ROM through the online Subscription Store:

http://www.cisco.com/go/subscription

**•** Nonregistered Cisco.com users can order documentation through a local account representative by calling Cisco corporate headquarters (California, USA) at 408 526-7208 or, in North America, by calling 800 553-NETS (6387).

### **Documentation Feedback**

If you are reading Cisco product documentation on the World Wide Web, you can submit technical comments electronically. Click **Feedback** in the toolbar and select **Documentation**. After you complete the form, click **Submit** to send it to Cisco.

You can e-mail your comments to bug-doc@cisco.com.

To submit your comments by mail, use the following address:

Attn. Document Resource Connection Cisco Systems, Inc. 170 West Tasman Drive San Jose, CA 95134-9883

We appreciate your comments.

# <span id="page-26-0"></span>**Obtaining Technical Assistance**

Cisco provides Cisco.com as a starting point for all technical assistance. Customers and partners can obtain online documentation, troubleshooting tips, and sample configurations from online tools by using the Cisco Technical Assistance Center (TAC) Web Site. Cisco.com registered users have complete access to the technical support resources on the Cisco TAC Web Site.

### **Cisco.com**

Cisco.com is the foundation of a suite of interactive, networked services that provides immediate, open access to Cisco information, networking solutions, services, programs, and resources at any time, from anywhere in the world.

Cisco.com is a highly integrated Internet application and a powerful, easy-to-use tool that provides a broad range of features and services to help you with these tasks:

- **•** Streamline business processes and improve productivity
- **•** Resolve technical issues with online support
- **•** Download and test software packages
- **•** Order Cisco learning materials and merchandise
- **•** Register for online skill assessment, training, and certification programs

If you want to obtain customized information and service, you can self-register on Cisco.com. To access Cisco.com, go to this URL:

<http://www.cisco.com>

### **Technical Assistance Center**

The Cisco Technical Assistance Center (TAC) is available to all customers who need technical assistance with a Cisco product, technology, or solution. Two levels of support are available: the Cisco TAC Web Site and the Cisco TAC Escalation Center.

Cisco TAC inquiries are categorized according to the urgency of the issue:

- Priority level 4 (P4)—You need information or assistance concerning Cisco product capabilities, product installation, or basic product configuration.
- **•** Priority level 3 (P3)—Your network performance is degraded. Network functionality is noticeably impaired, but most business operations continue.
- Priority level 2 (P2)—Your production network is severely degraded, affecting significant aspects of business operations. No workaround is available.
- Priority level 1 (P1)—Your production network is down, and a critical impact to business operations will occur if service is not restored quickly. No workaround is available.

The Cisco TAC resource that you choose is based on the priority of the problem and the conditions of service contracts, when applicable.

#### **Cisco TAC Web Site**

You can use the Cisco TAC Web Site to resolve P3 and P4 issues yourself, saving both cost and time. The site provides around-the-clock access to online tools, knowledge bases, and software. To access the Cisco TAC Web Site, go to this URL:

<http://www.cisco.com/tac>

All customers, partners, and resellers who have a valid Cisco service contract have complete access to the technical support resources on the Cisco TAC Web Site. The Cisco TAC Web Site requires a Cisco.com login ID and password. If you have a valid service contract but do not have a login ID or password, go to this URL to register:

http://tools.cisco.com/RPF/register/register.do

If you are a Cisco.com registered user, and you cannot resolve your technical issues by using the Cisco TAC Web Site, you can open a case online by using the TAC Case Open tool at this URL:

<http://www.cisco.com/tac/caseopen>

If you have Internet access, we recommend that you open P3 and P4 cases through the Cisco TAC Web Site.

#### **Cisco TAC Escalation Center**

The Cisco TAC Escalation Center addresses priority level 1 or priority level 2 issues. These classifications are assigned when severe network degradation significantly impacts business operations. When you contact the TAC Escalation Center with a P1 or P2 problem, a Cisco TAC engineer automatically opens a case.

To obtain a directory of toll-free Cisco TAC telephone numbers for your country, go to this URL:

<http://www.cisco.com/warp/public/687/Directory/DirTAC.shtml>

Before you call, check with your network operations center to determine the level of Cisco support services to which your company is entitled: for example, SMARTnet, SMARTnet Onsite, or Network Supported Accounts (NSA). When you call the center, have your service agreement number and your product serial number available.

CCIP, the Cisco Arrow logo, the Cisco *Powered* Network mark, the Cisco Systems Verified logo, Cisco Unity, Follow Me Browsing, FormShare, iQ Breakthrough, iQ Expertise, iQ FastTrack, the iQ Logo, iQ Net Readiness Scorecard, Networking Academy, ScriptShare, SMARTnet, TransPath, and Voice LAN are trademarks of Cisco Systems, Inc.; Changing the Way We Work, Live, Play, and Learn, Discover All That's Possible, The Fastest Way to Increase Your Internet Quotient, and iQuick Study are service marks of Cisco Systems, Inc.; and Aironet, ASIST, BPX, Catalyst, CCDA, CCDP, CCIE, CCNA, CCNP, Cisco, the Cisco Certified Internetwork Expert logo, Cisco IOS, the Cisco IOS logo, Cisco Press, Cisco Systems, Cisco Systems Capital, the Cisco Systems logo, Empowering the Internet Generation, Enterprise/Solver, EtherChannel, EtherSwitch, Fast Step, GigaStack, Internet Quotient, IOS, IP/TV, LightStream, MGX, MICA, the Networkers logo, Network Registrar, *Packet*, PIX, Post-Routing, Pre-Routing, RateMUX, Registrar, SlideCast, StrataView Plus, Stratm, SwitchProbe, TeleRouter, and VCO are registered trademarks of Cisco Systems, Inc. and/or its affiliates in the U.S. and certain other countries.

All other trademarks mentioned in this document or Web site are the property of their respective owners. The use of the word partner does not imply a partnership relationship between Cisco and any other company. (0208R)